### **Introduction to WordPress Content**

(Or How to Add WordPress Content Without Pain)

**2014 WordCamp Phoenix**  Presented by: Gabriela Levit

Glevit@JacarandaTech.com @JacarandaTech http://JacarandaTech.com

# Before We Start

This is a long session with a lot of information to absorb, so:

- Taking notes is optional I will post the slides (and I tend to talk fast).
- Please ask questions. Chances are others have the same question as you.
- If you think of a question after the presentation, please feel free to contact me any time.
- Presentation follow up: I'm very interested in your feedback. Please let me know how I did or any suggestions.

# Topics Covered

- WordPress.com vs. WordPress.org
- • Pages
- • Posts
- WYSIWYG and HTML Content Editors
- • Widgets
- •Menus
- •Image Editor
- •Categories and Tags.

### WordPress.**com** vs.WordPress.**org**

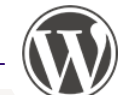

#### **WordPress.COM** - Easier to setup

- Free Hosting & maintenance
- $\bullet$  Your web site/blog will go by yourdomain**.wordpress.com**
- But, you can pay to redirect your site so it appears as yourdomain.com
- Many free and paid themes, but can't modify the theme code to customize
- You can't install additional plugins

**WordPress.Org - More Control** 

- Self-hosted: requires installation & a paid web hosting account
- Your web site/blog will have your own domain name, which you'll have to register
- Install any theme and customize it
- Install plugins for additional functionality
- You are responsible for web site updates & backups

#### The rest of this presentation will focus on WordPress. Org

### **Some Assumptions**

You followed the steps below to set up a WordPress site. If not, that's ok too. $*$ 

- 1. Registered a Domain (e.g. mywebsite.com)
- 2. Set up a Web Hosting
- 3. Installed WordPress in your web hosting account
- 4. Logging in with an **Admin** user account. I.e. full access to the administrative back-end.

*\* If you have any ques/ons about these steps, I'll be glad to answer them after the presentation or contact me later.* 

# **Content Marketing**

#### **Provide relevant and useful content**

- What message do you want to get across?
- Original material
- Cite sources if reposting No Plagiarism!
- Keep your content up to date/Update frequently

#### **Goals**

- Turn Visitors Into Customers
- Entice Readers to Return
- Improve Page Ranking in Search Results

#### **Site Map**

Your Web Site's Organization (Page Hierarchy)

• Make it easy for visitors to find information

### Pages vs. Posts

#### **Pages**

- **More Static Content**
- What you typically think of as a "web" page". Eg. Home, About, Contact, etc.
- **Can be organized into Subpages**
- Can use different layouts, E.g. Contact, Portfolio, Full Width (no sidebar)
- Usually don't allow comments
- **Cannot be assigned Categories & Tags**
- They don't appear in RSS feeds by default

#### **Posts**

- **Time Dependent Content**
- **Blog Entries.** E.g. Articles, News Items, Essays
- Usually displayed in **reverse chronological order** (most recent on top)
- Different **Formats**. E.g. Standard, Aside, Image
- Usually Allow/Encourage **Comments**
- **Can be assigned Categories & Tags**
- Can be sorted & displayed by **author, date**, etc.

### **Add New Page**

Login to your WordPress Dashboard with a user account that can add new pages

- 1. Click Pages
- 2. Click Add New
- 3. Start writing the new page

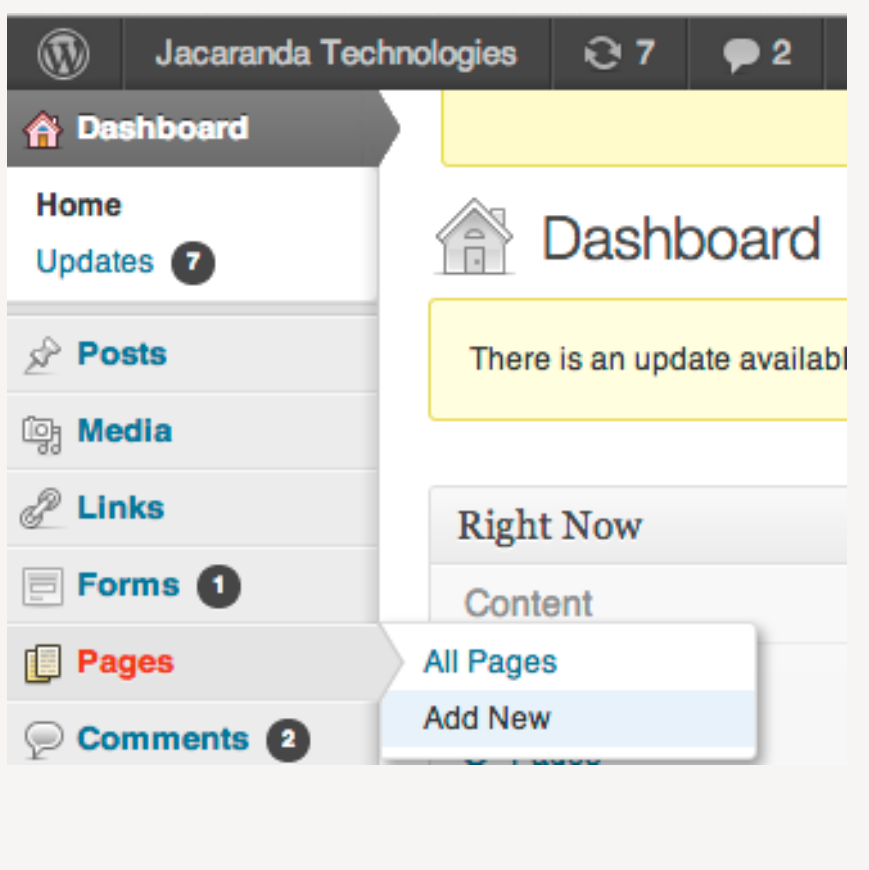

# Add/Edit Page Screen

A

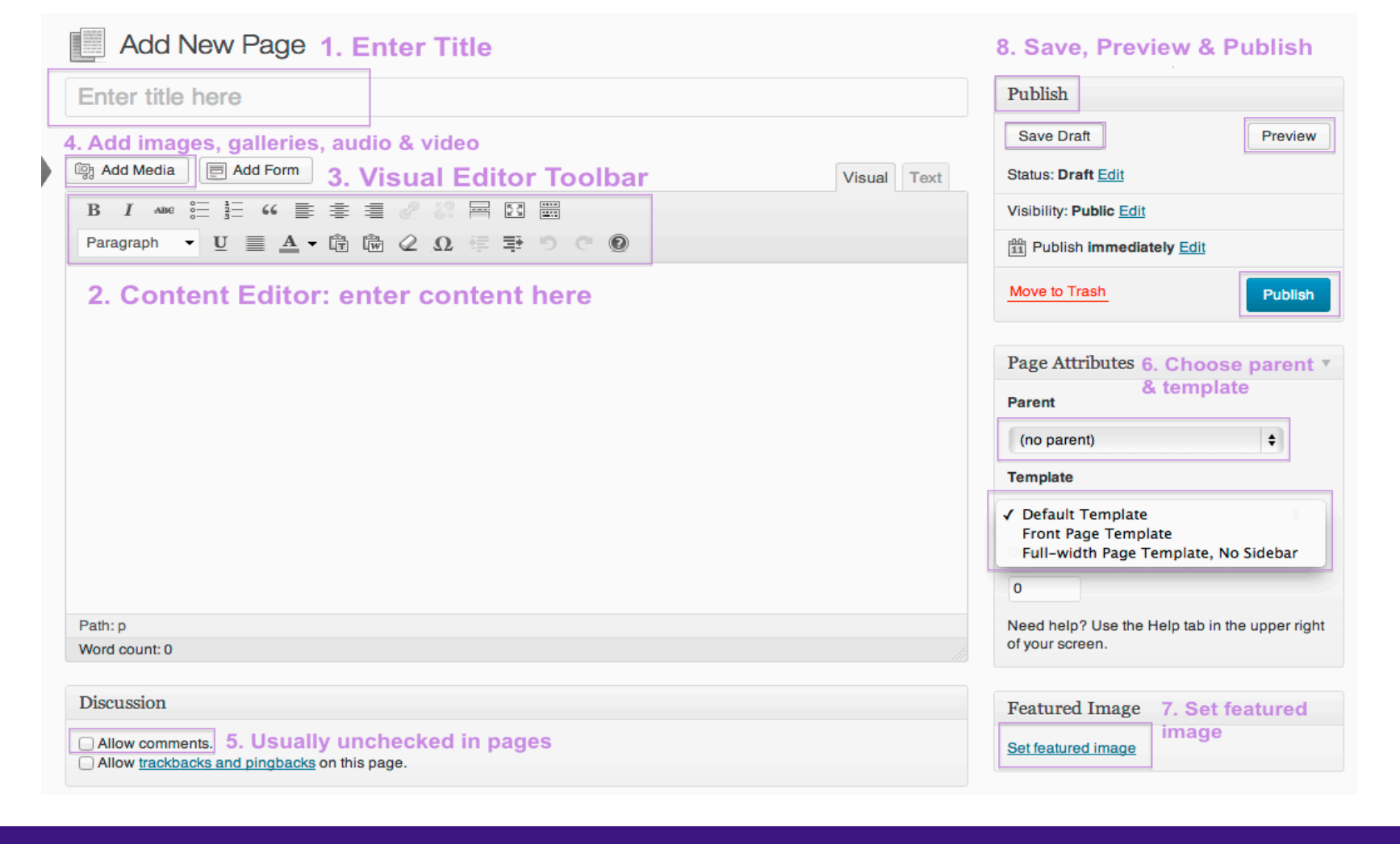

### **Add New Post**

Login to your WordPress Dashboard with a user account that can add new posts

- 1. Click Posts
- 2. Click Add New
- 3. Start writing the new post

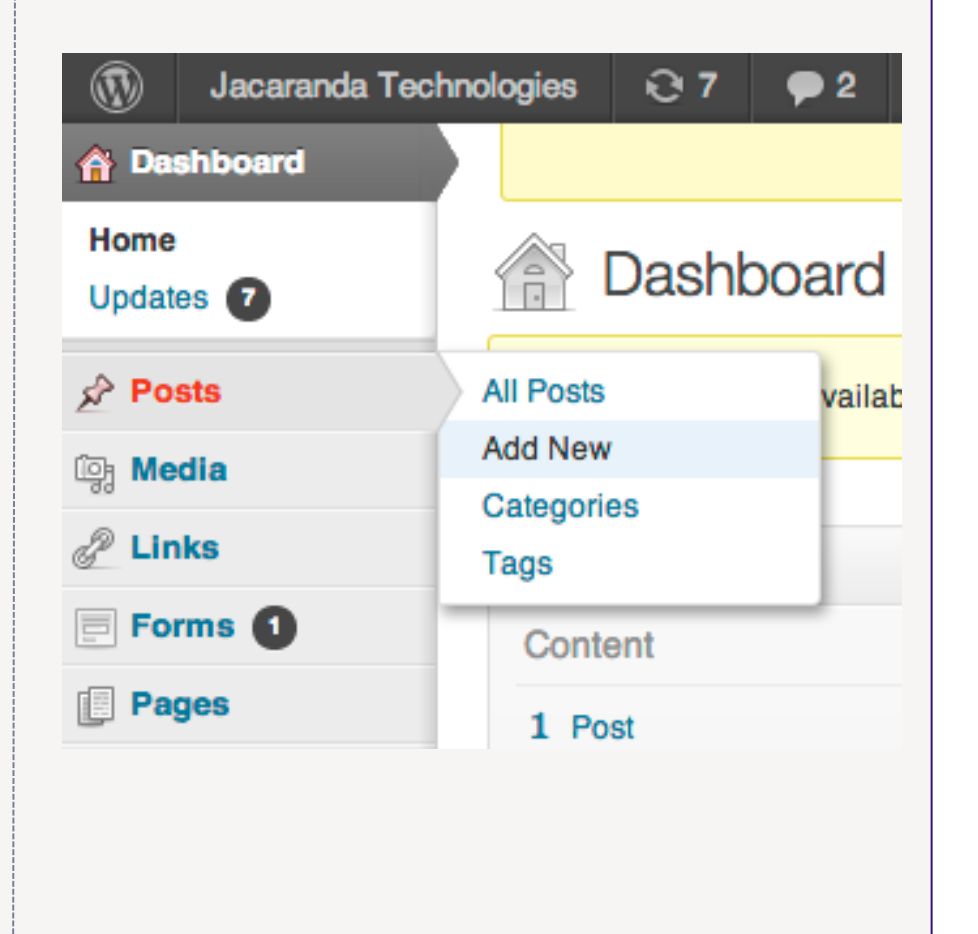

### Add/Edit Post Screen

G

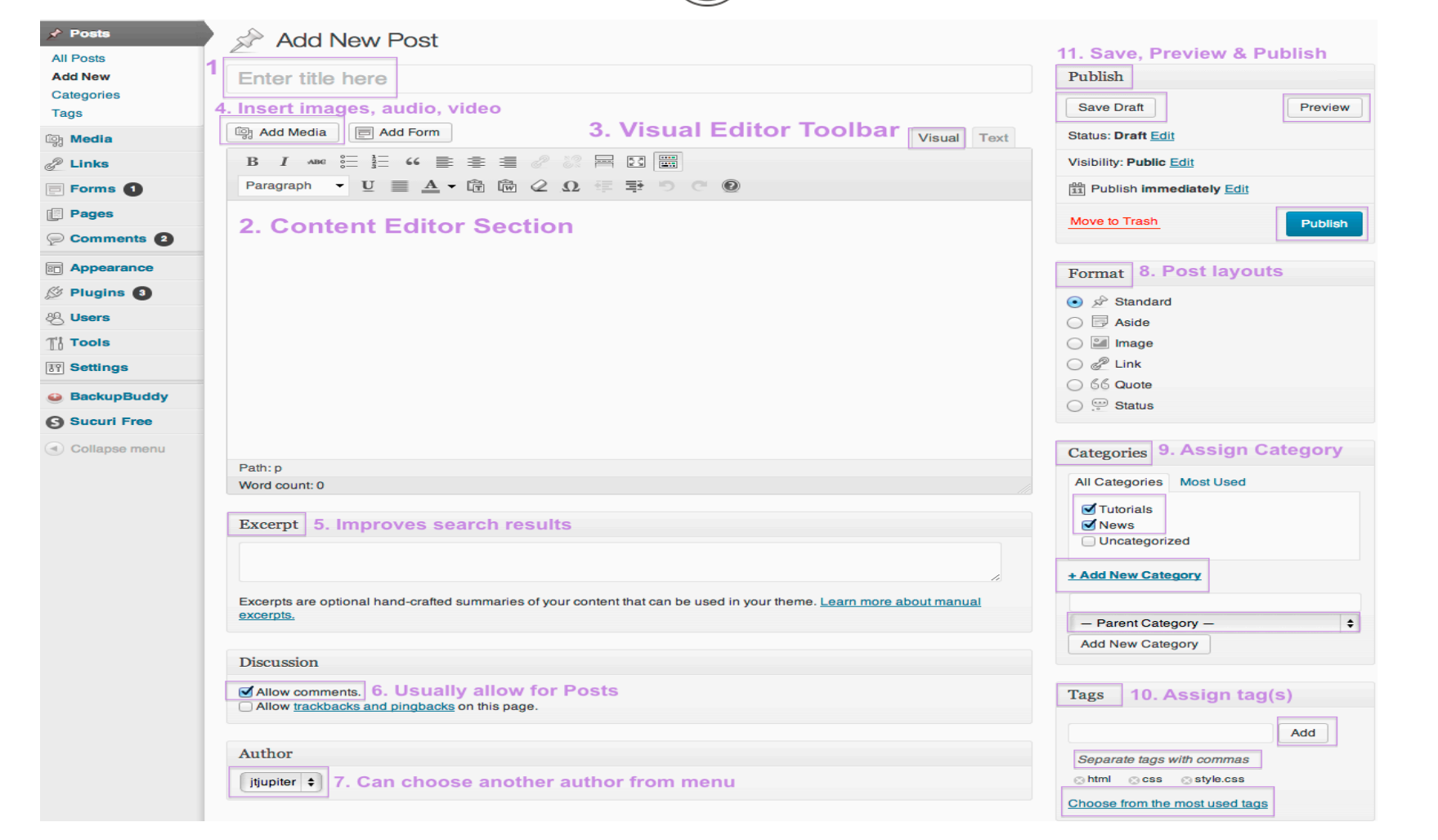

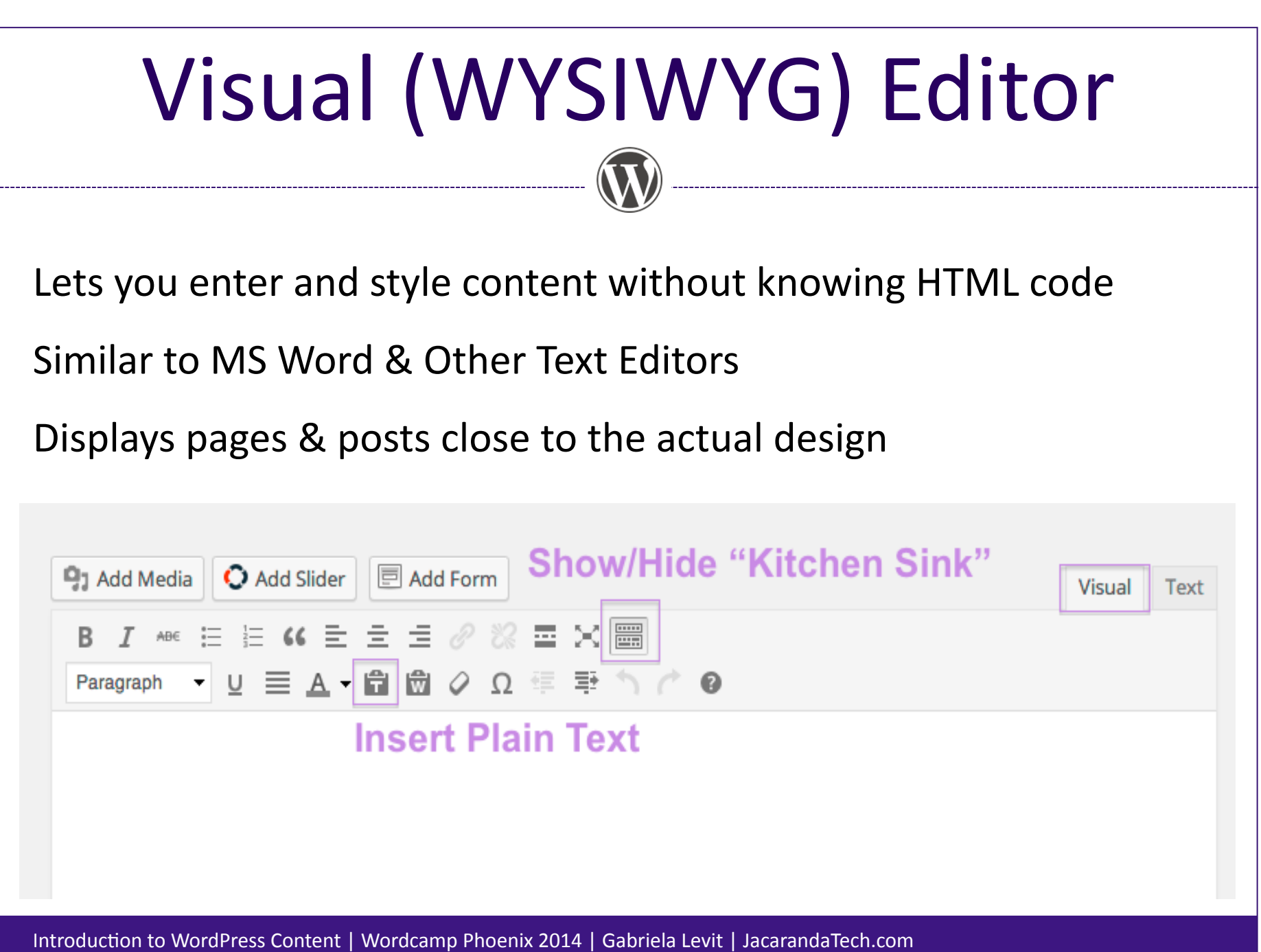

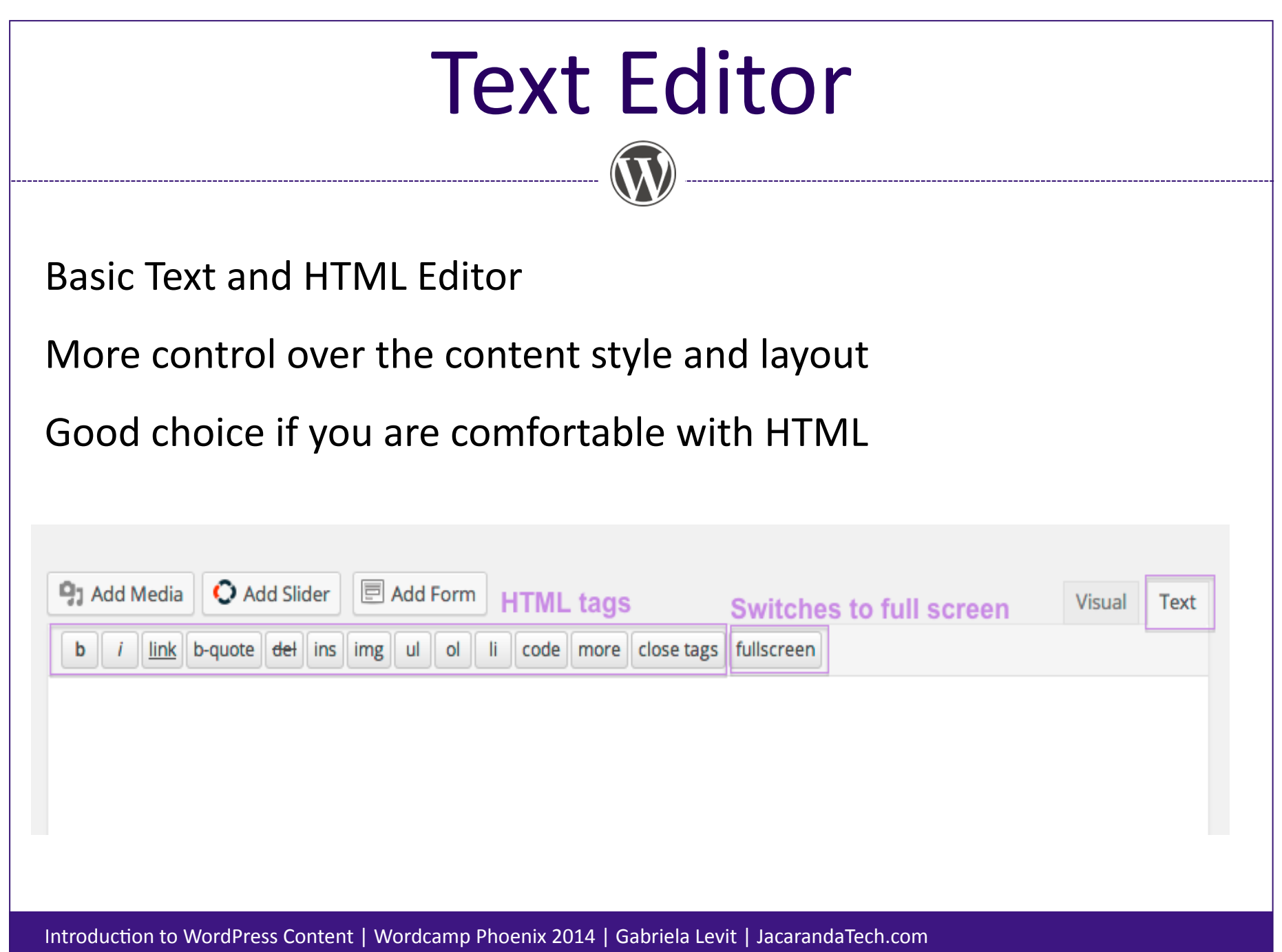

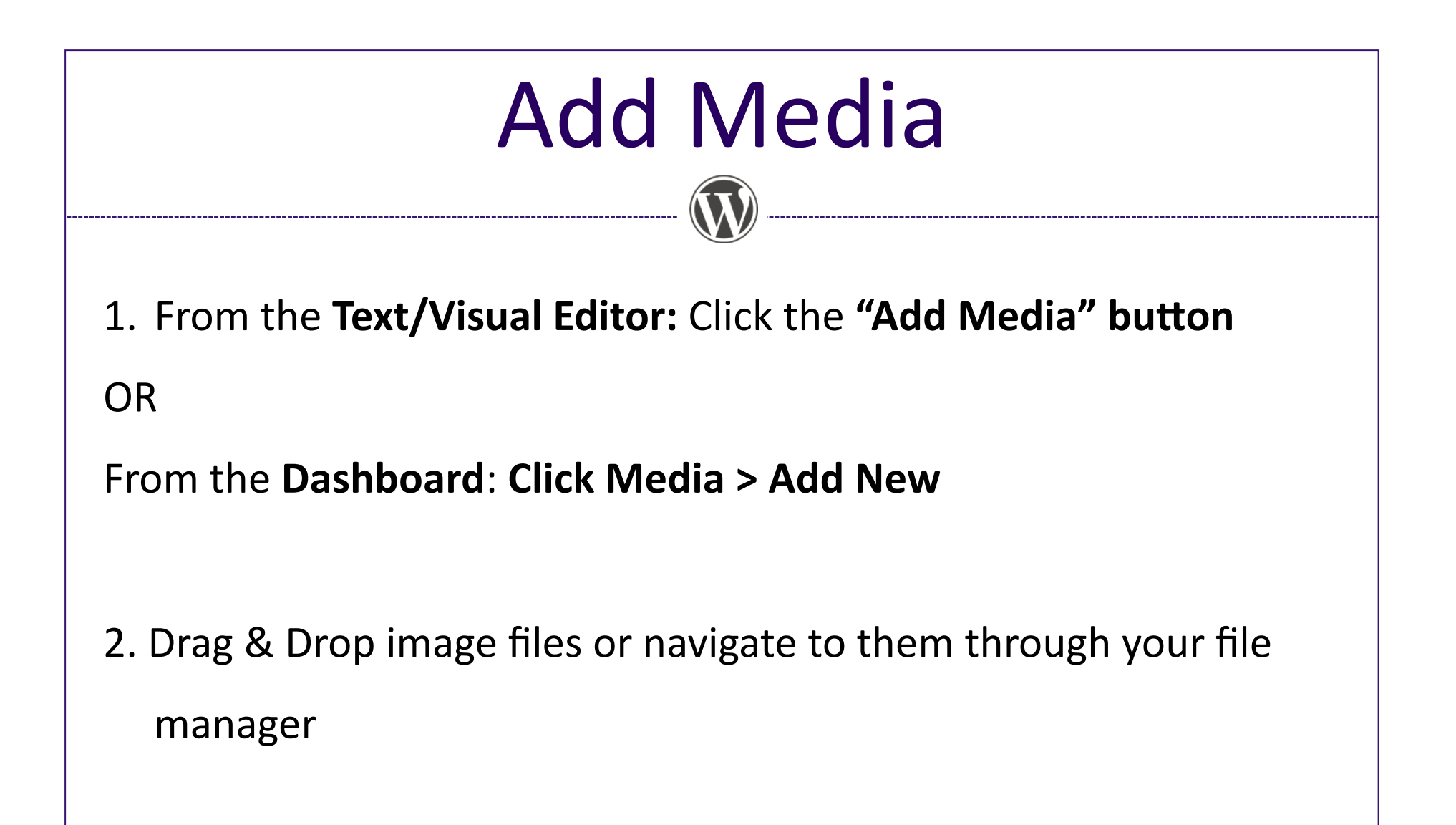

3. Edit if necessary and Update

# Add Media - Upload

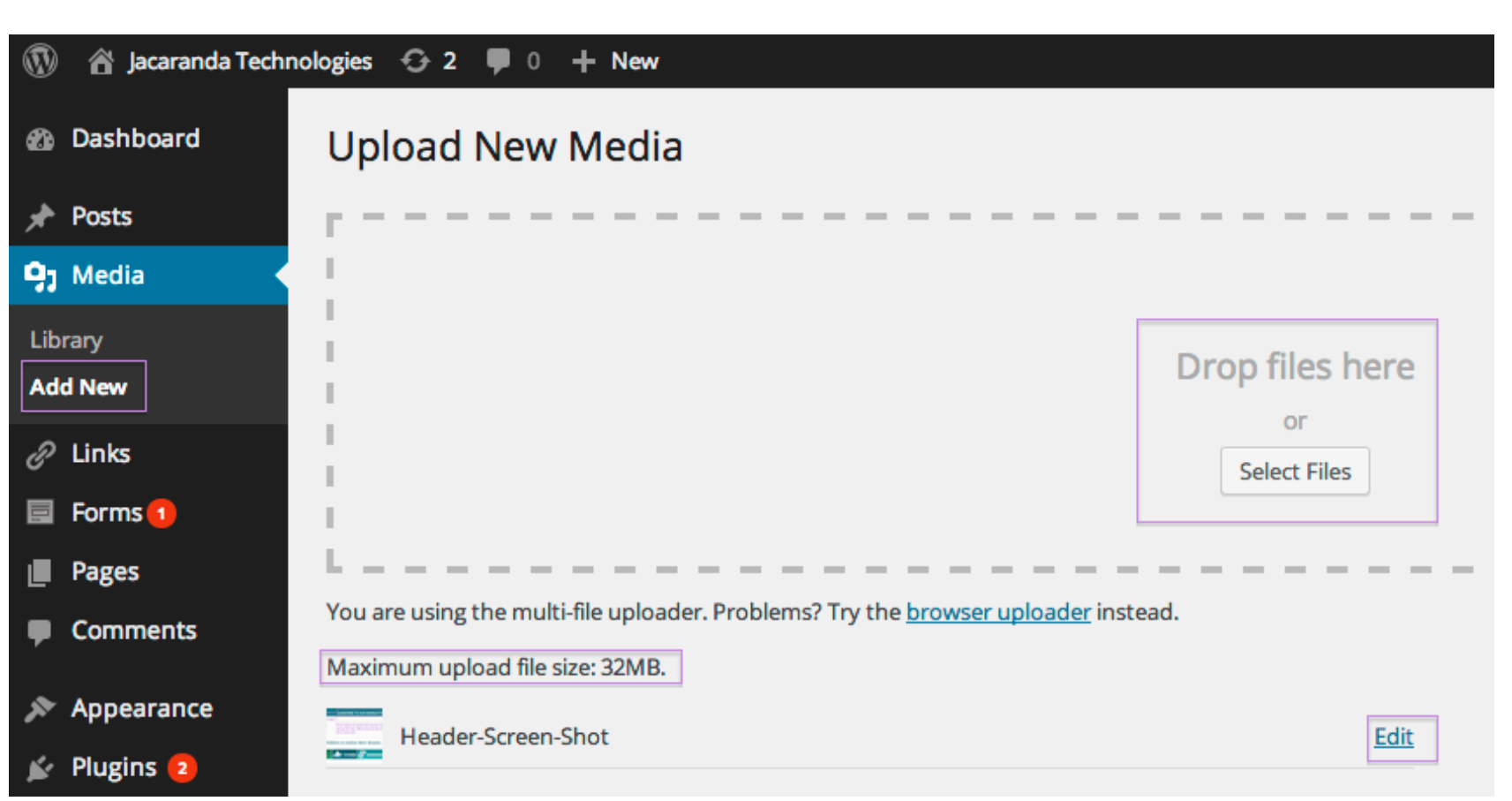

## Add Media – Edit & Update

 $\bigcap$ 

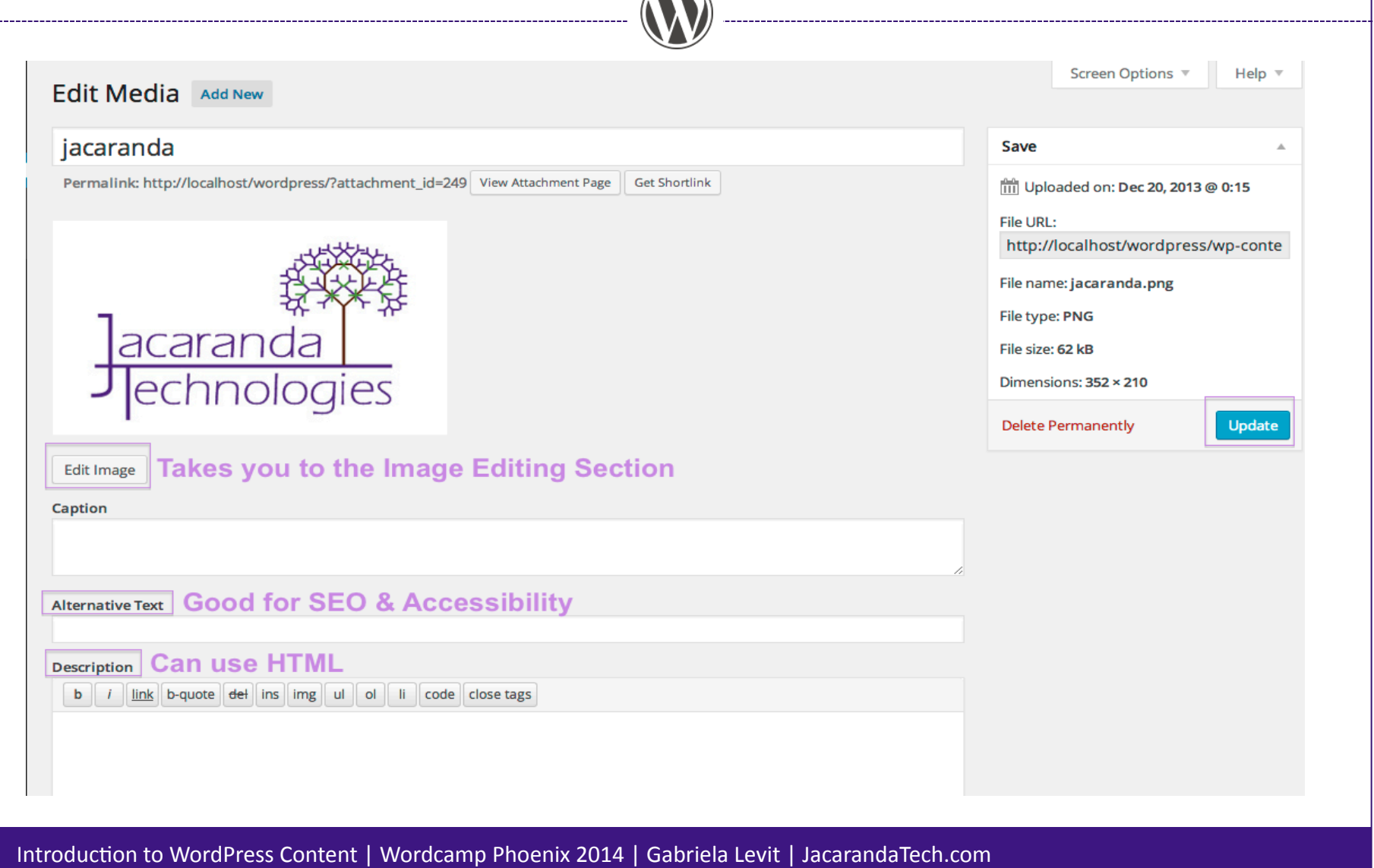

### **Publishing Options**

### **Useful Options**

- Set Status
- Password Protection
- Backdate or Postdate

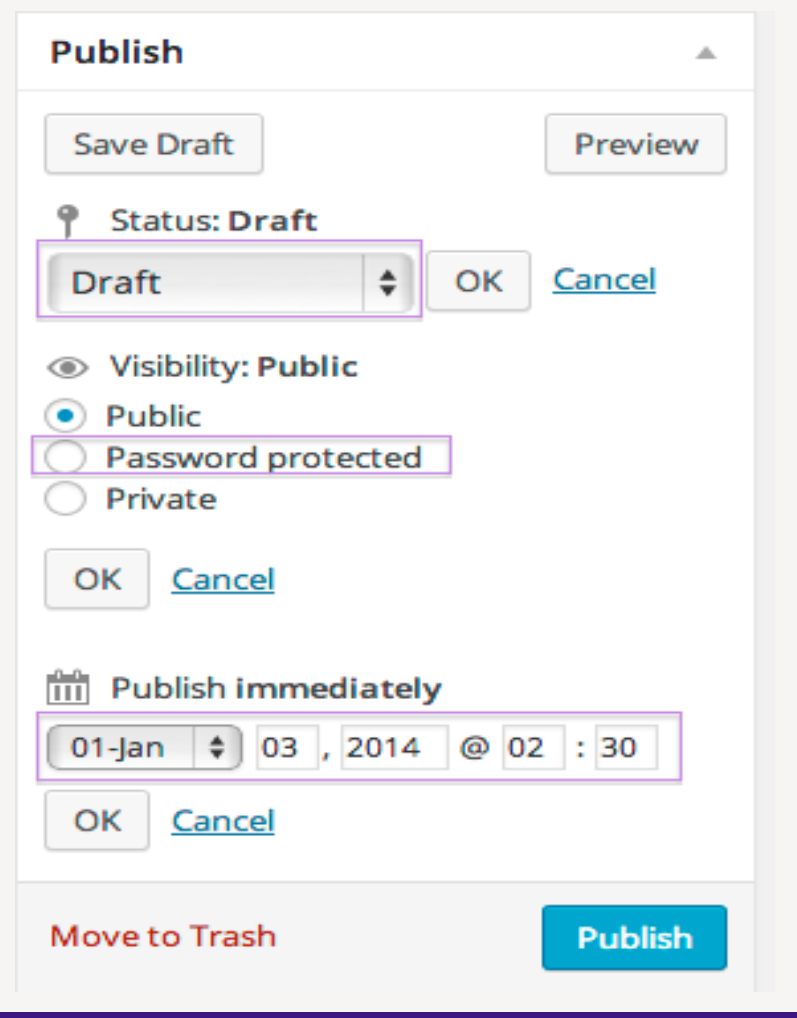

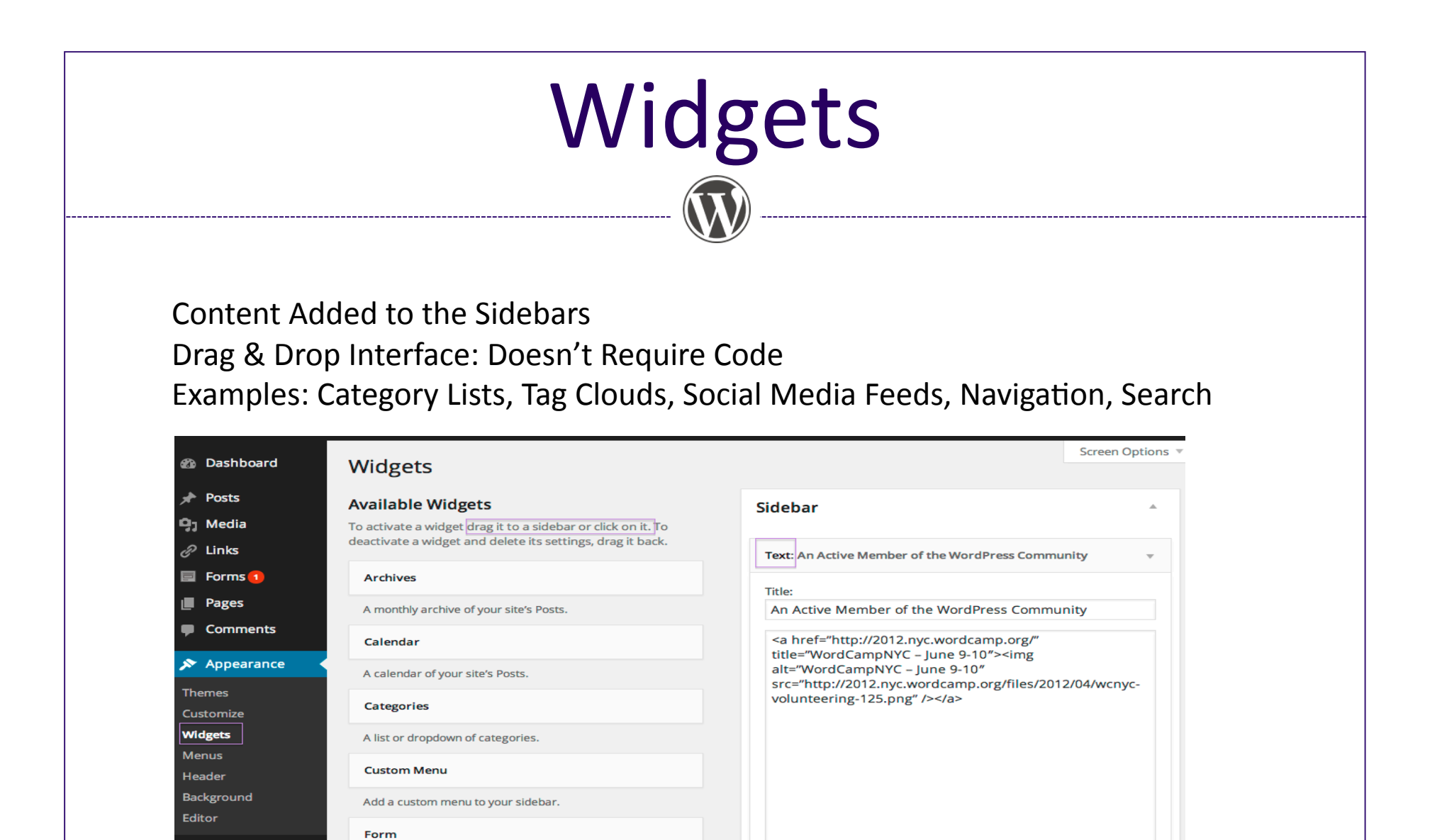

Automatically add paragraphs

Save

Delete | Close

Introduction to WordPress Content | Wordcamp Phoenix 2014 | Gabriela Levit | JacarandaTech.com

**Gravity Forms Widget** 

Links

Your blogroll

 $\leq$  Plugins 2

& Users

u+

**Tools** 

**Settings** 

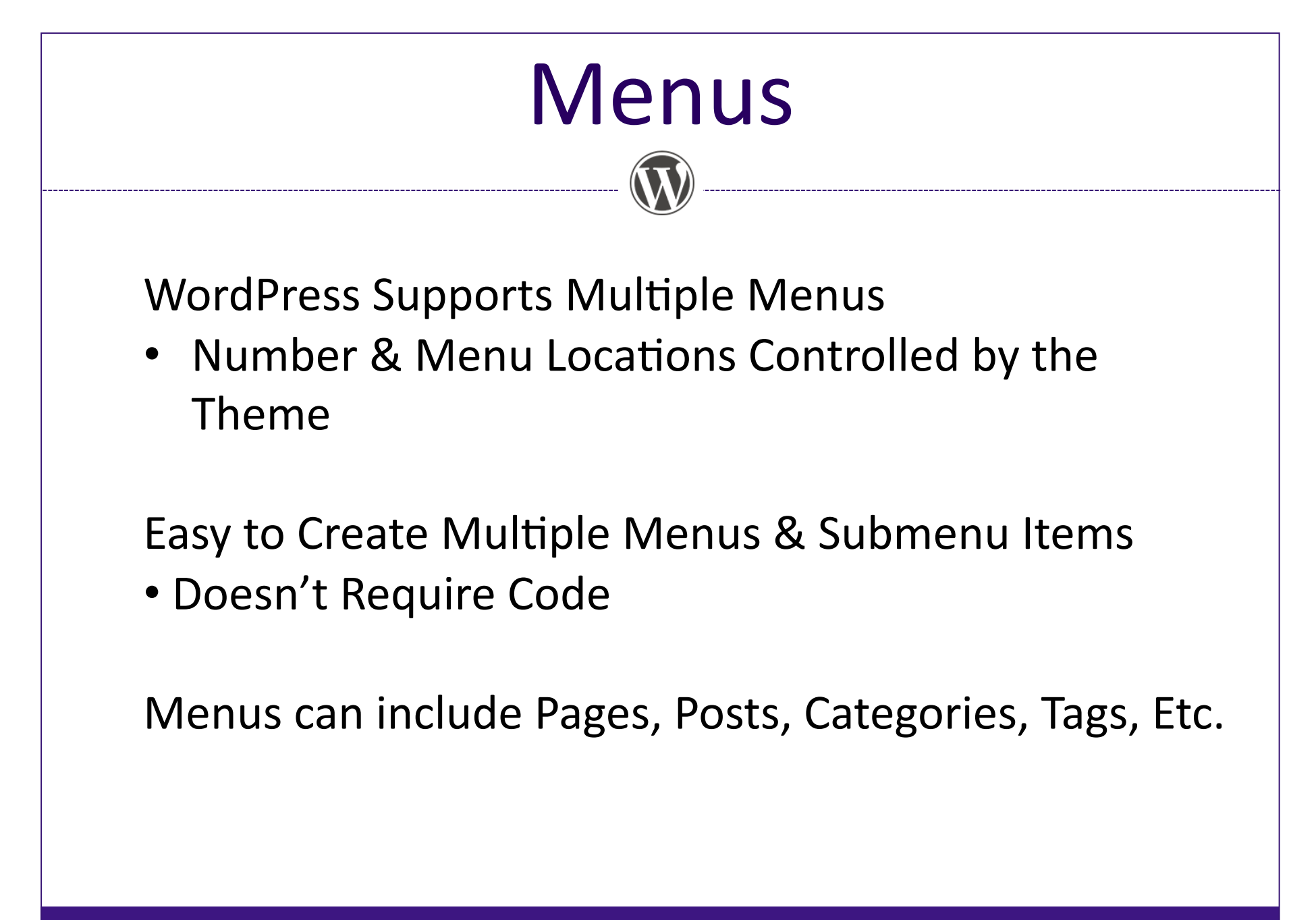

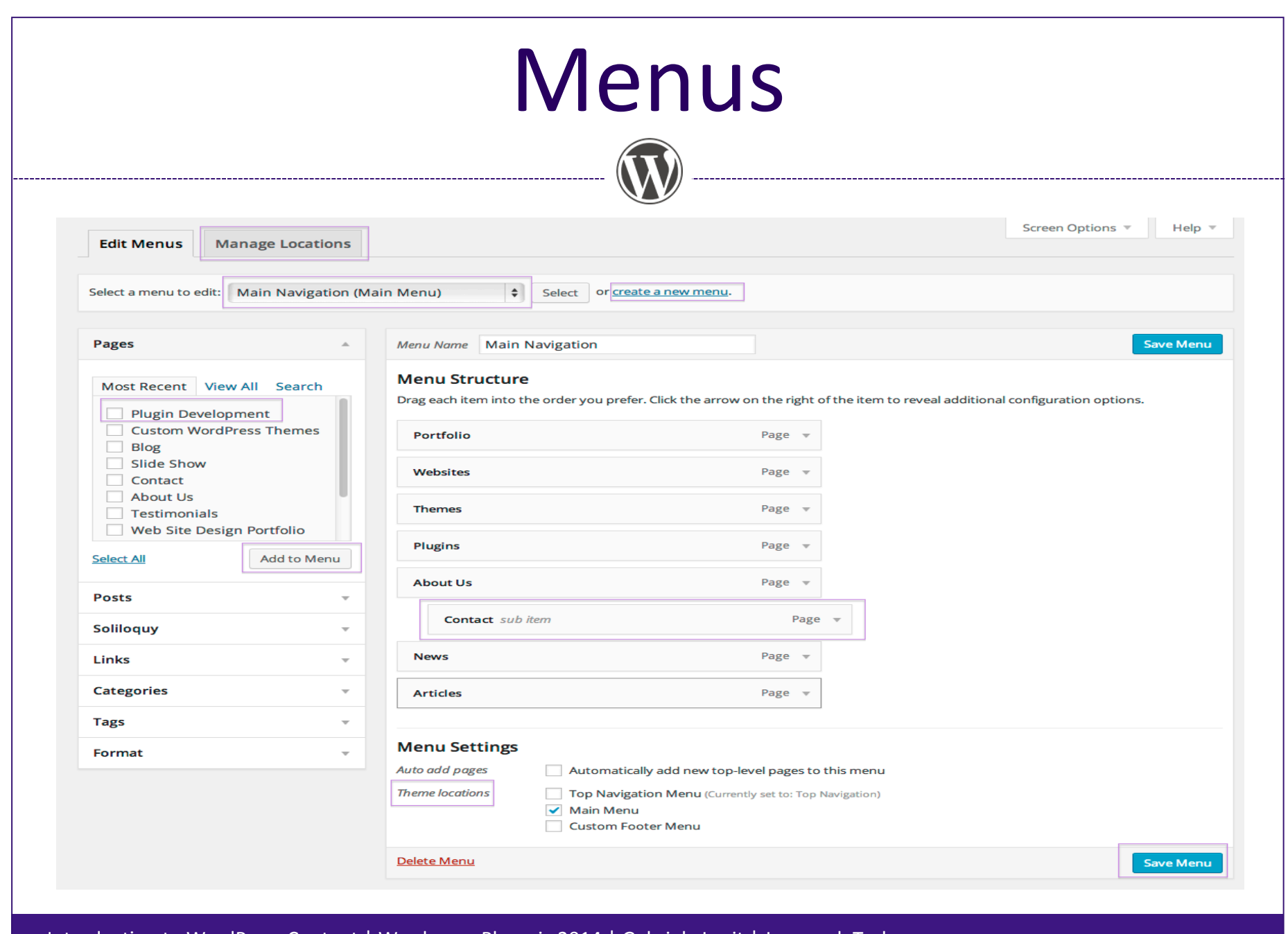

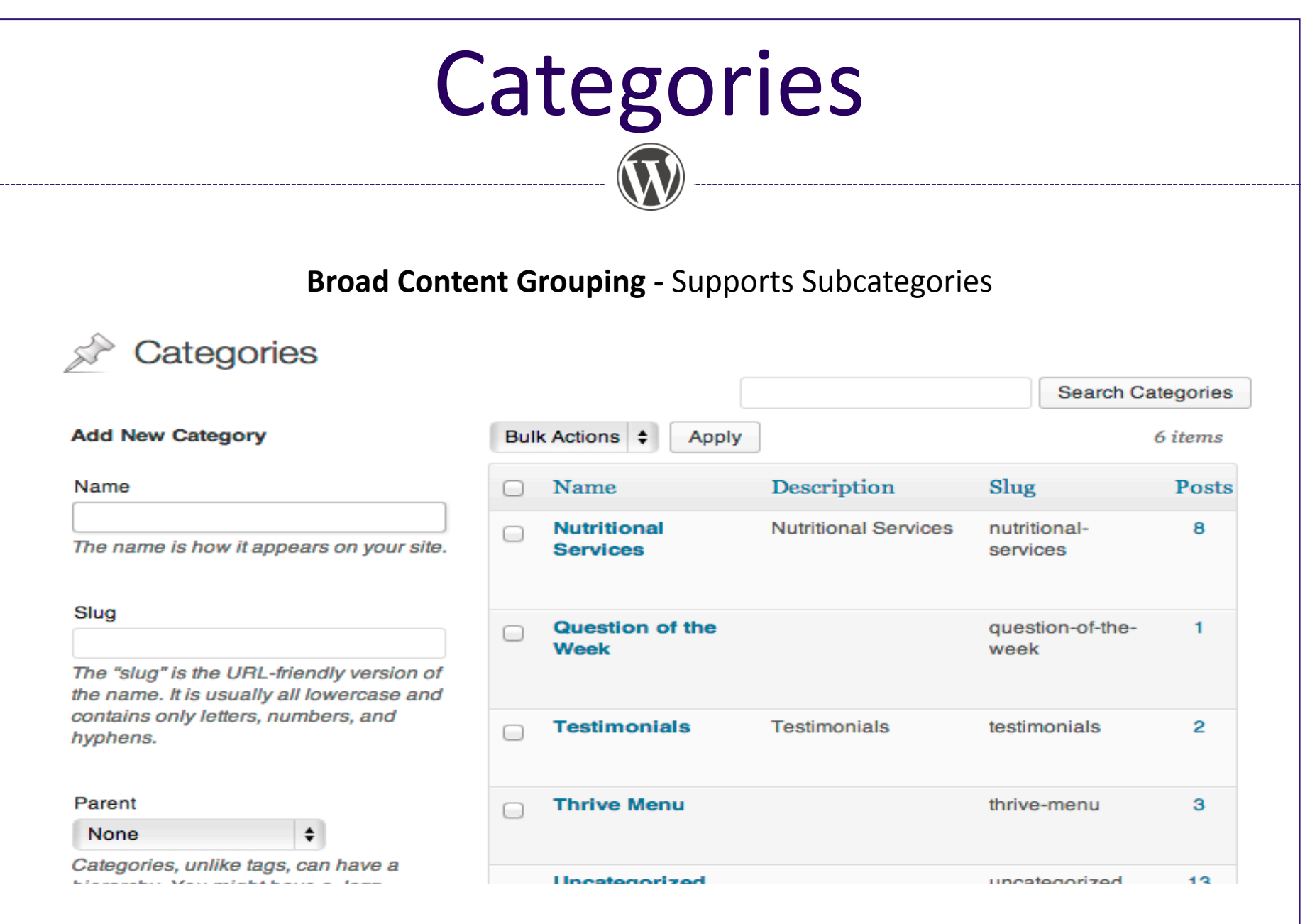

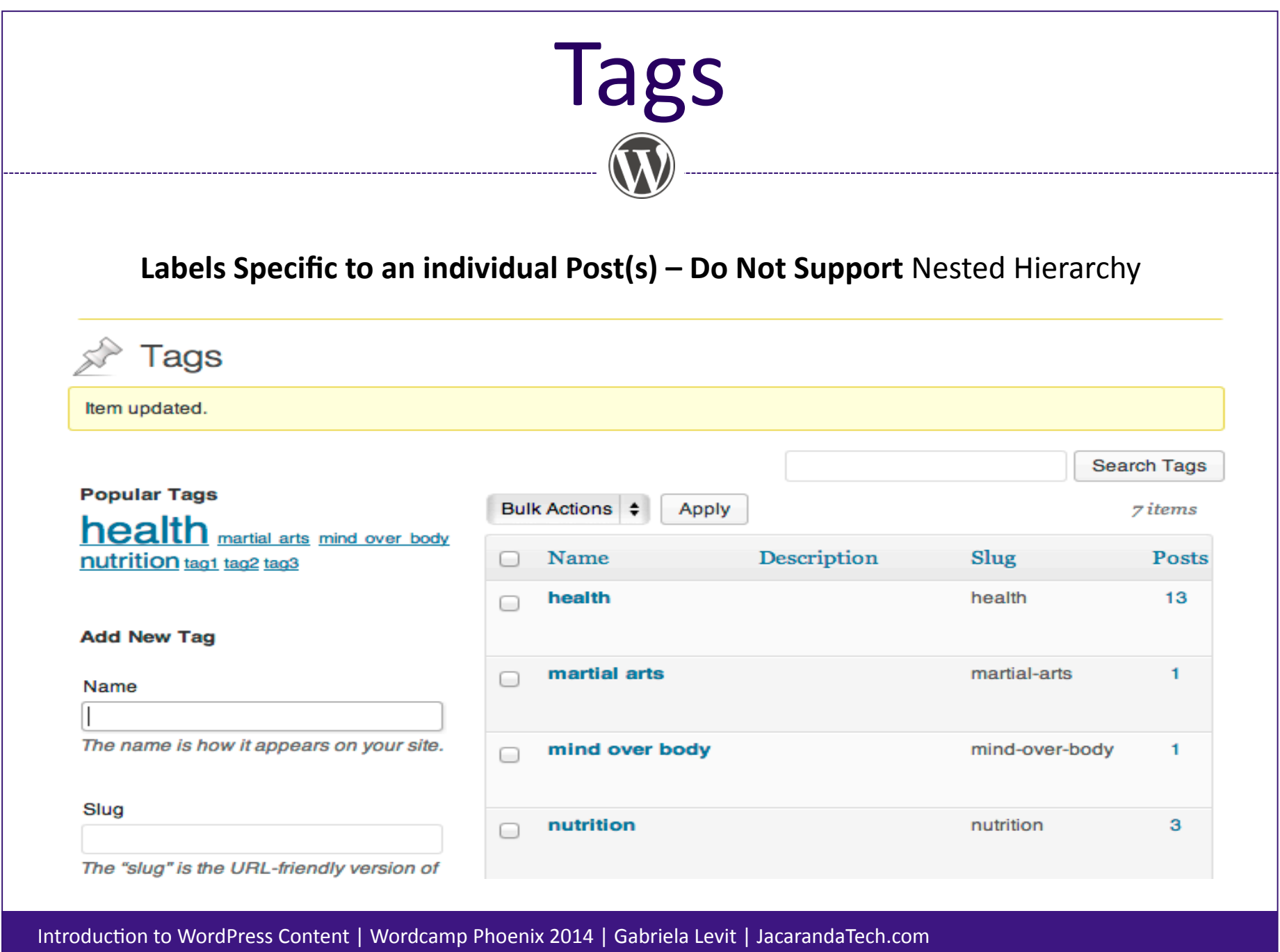

### Resources

**Codex: Official WordPress Documentation** http://codex.wordpress.org/

**Tutorials, Reference & Forums** 

http://www.wpbeginner.com/ http://wp.smashingmagazine.com/ http://wordpress.tv/ http://wpnyc.org/

#### **WordPress News, Events & Community**

http://wptavern.com/ http://wpmail.me/ http://central.wordcamp.org/ http://pressnomics.com/

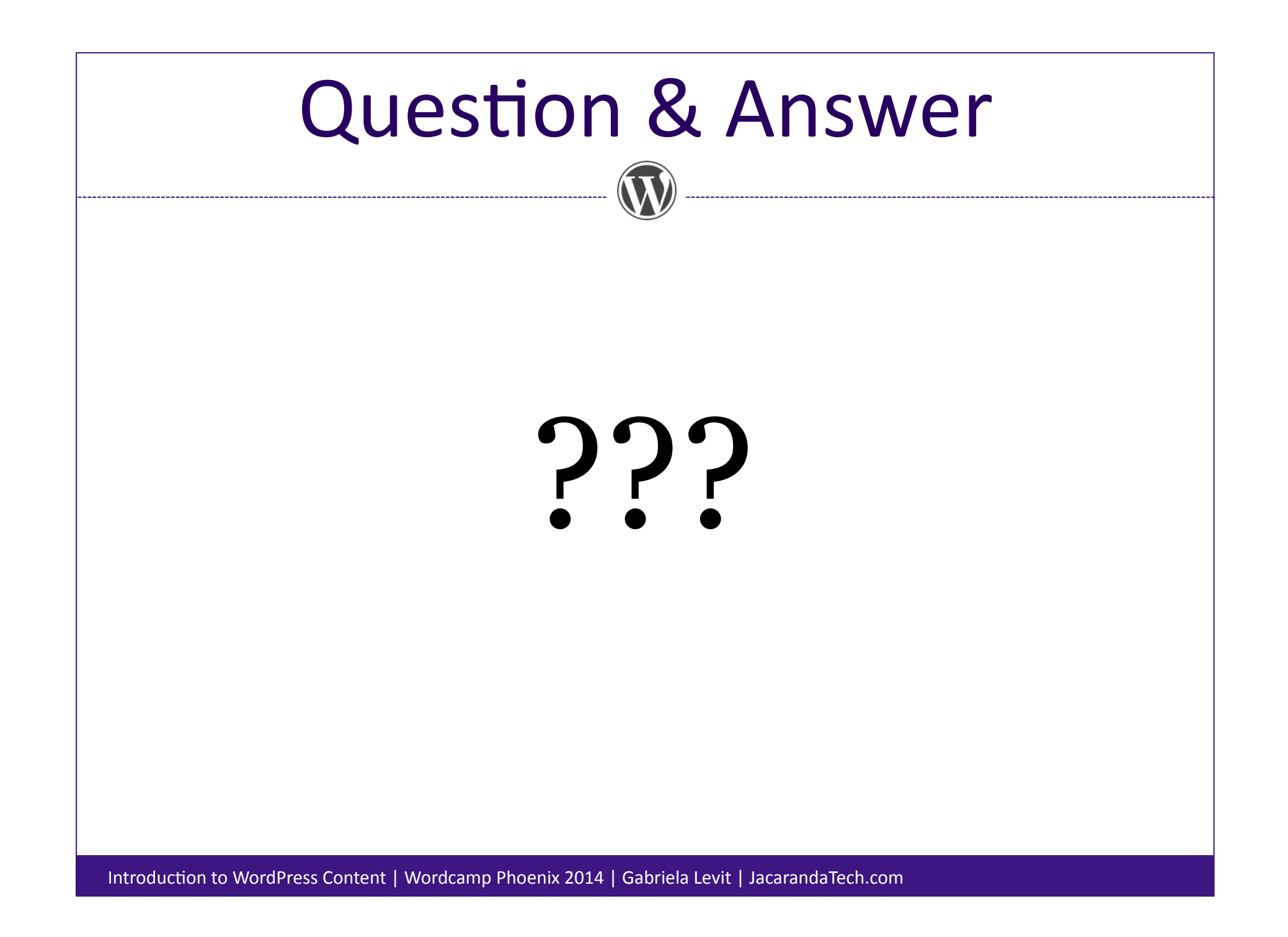

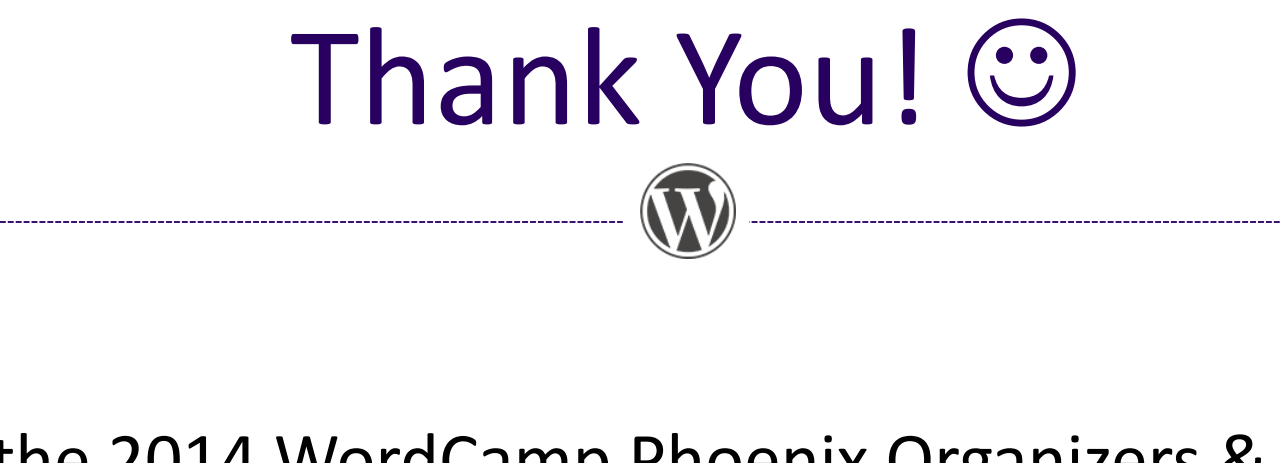

- All the 2014 WordCamp Phoenix Organizers & Volunteers for your effort
- 2014 WordCamp Phoenix Attendees
- Matt Mullenweg, co-founder of WordPress, and all the WordPress Contributors